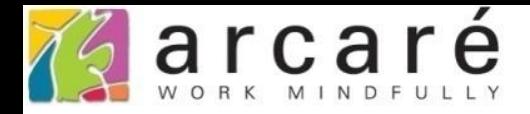

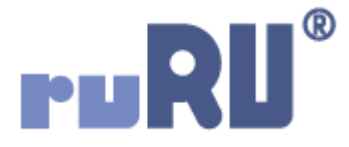

## **ruRU IDE教學課程**

## **9-4-2 表單元件-預設固定給值**

如如研創股份有限公司

+886 2 2596 3000

IDE: Integrated Design Environment

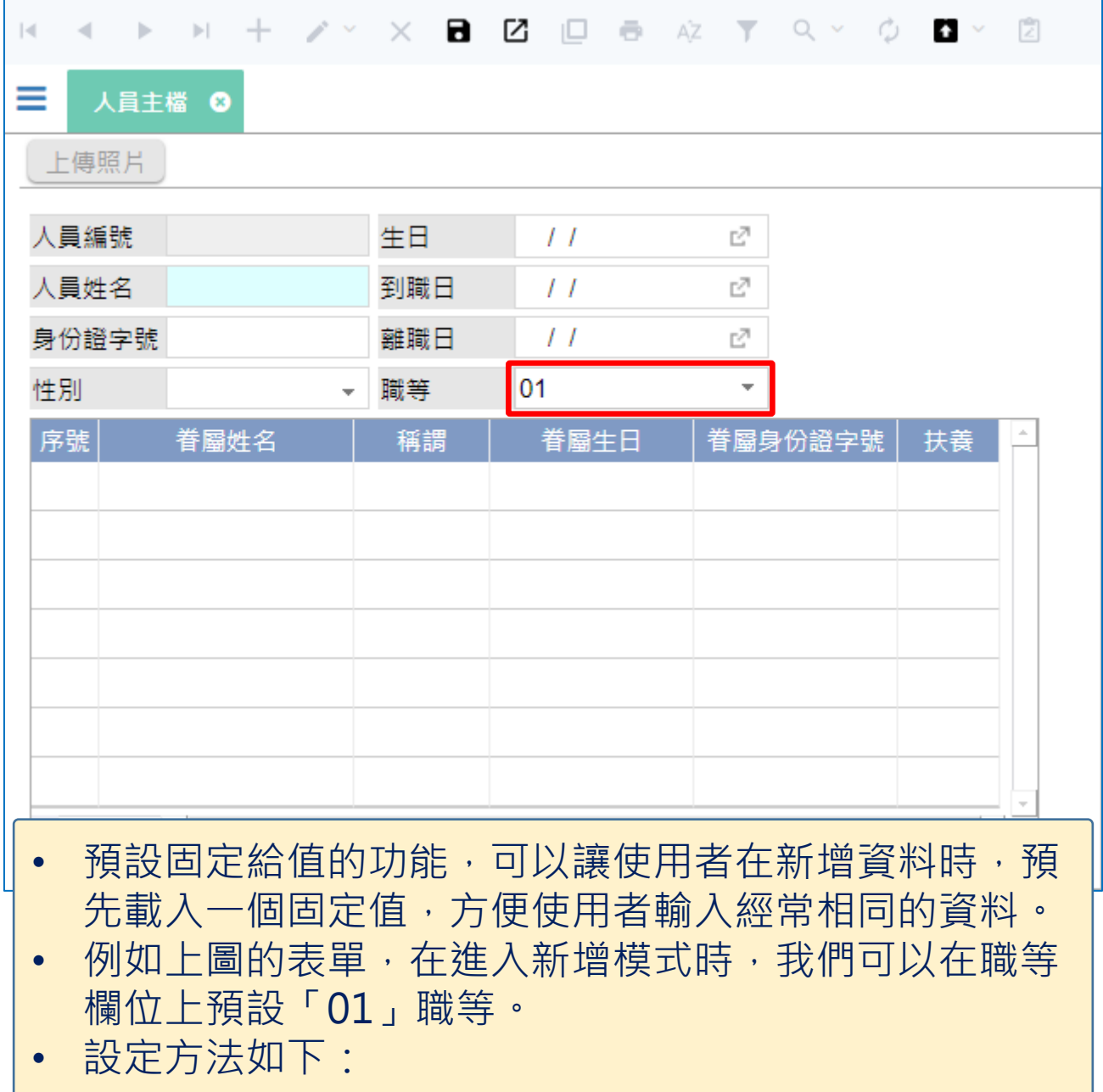

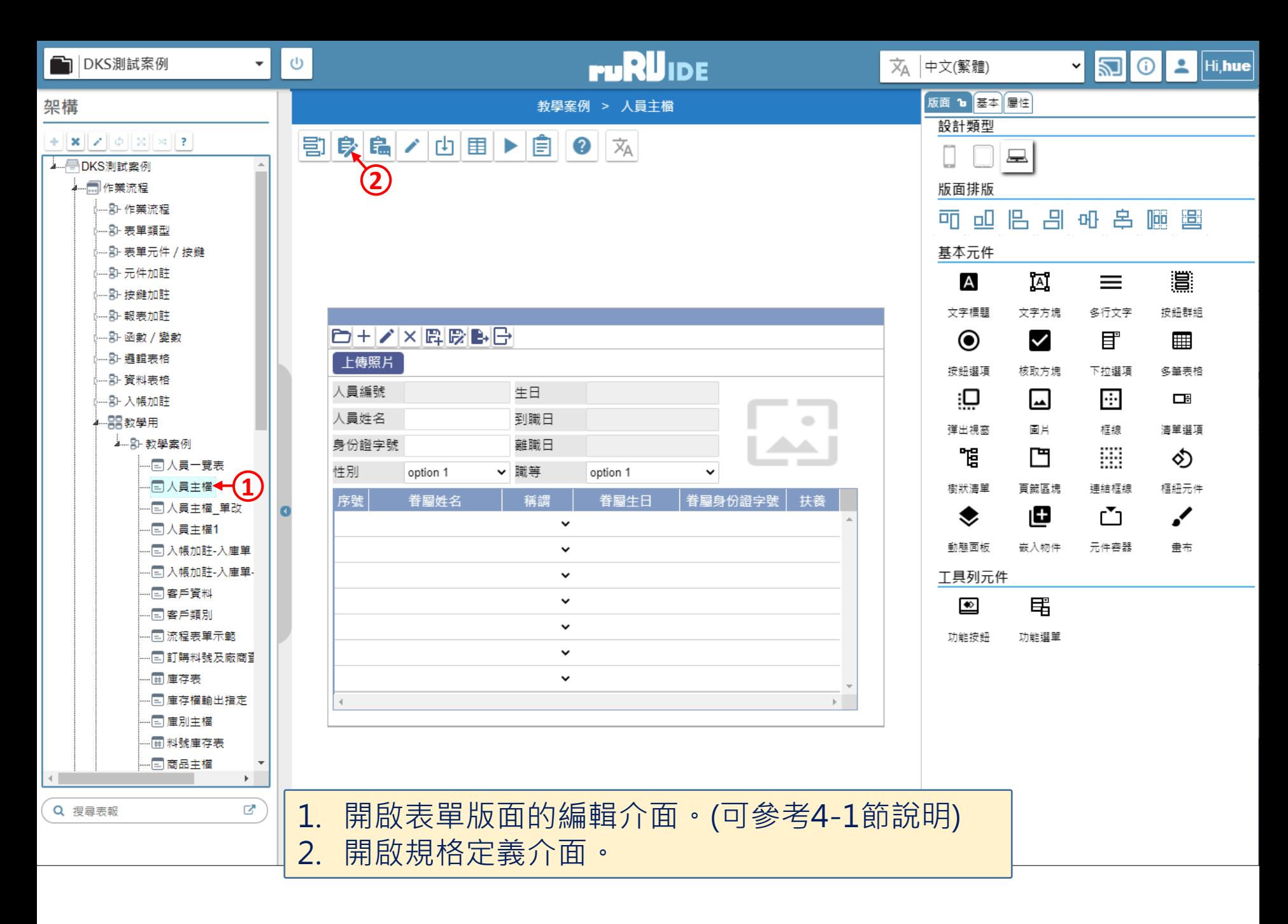

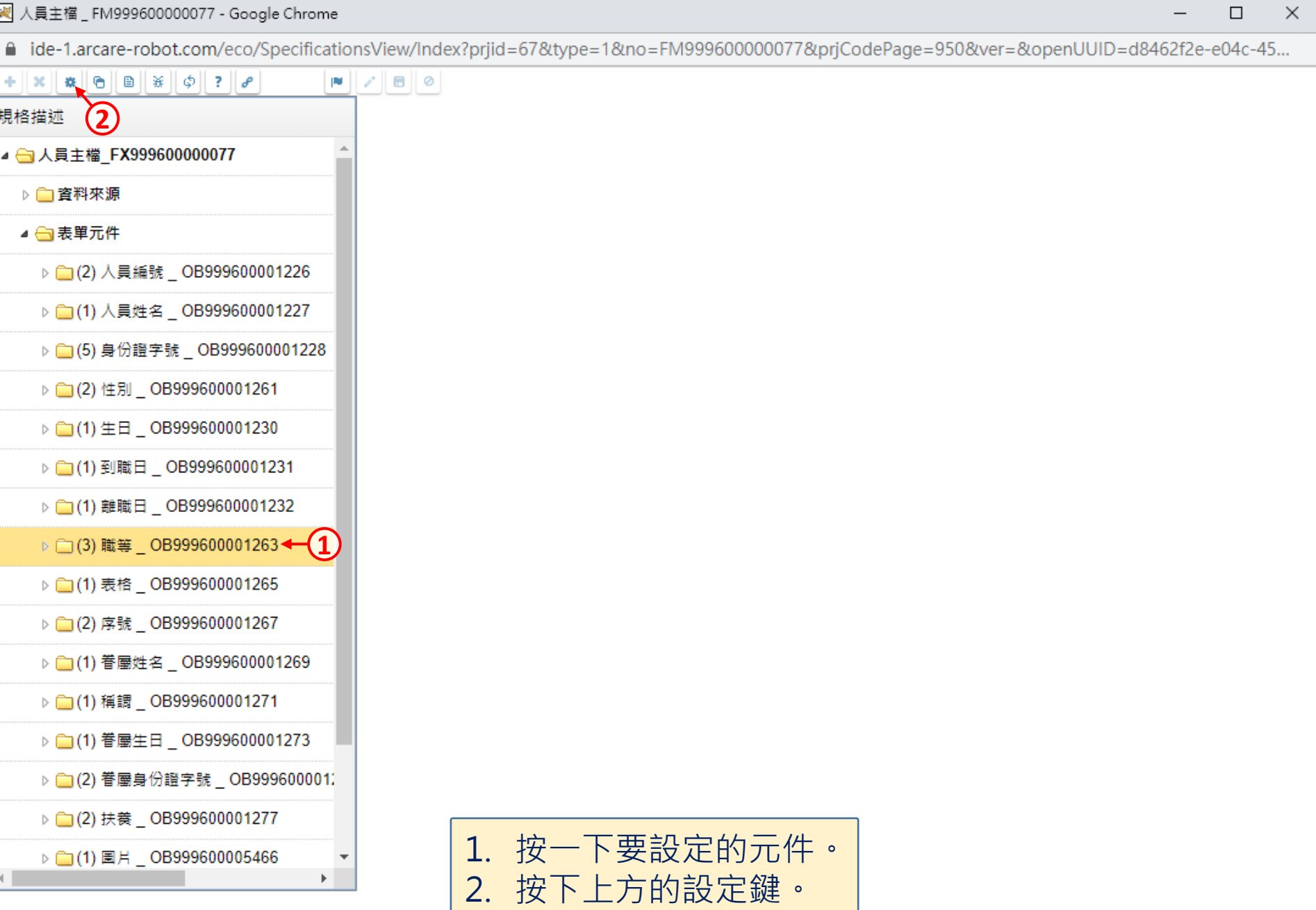

 $\Box$ 

 $\overline{\phantom{m}}$ 

 $\Box$ 

 $\times$ 

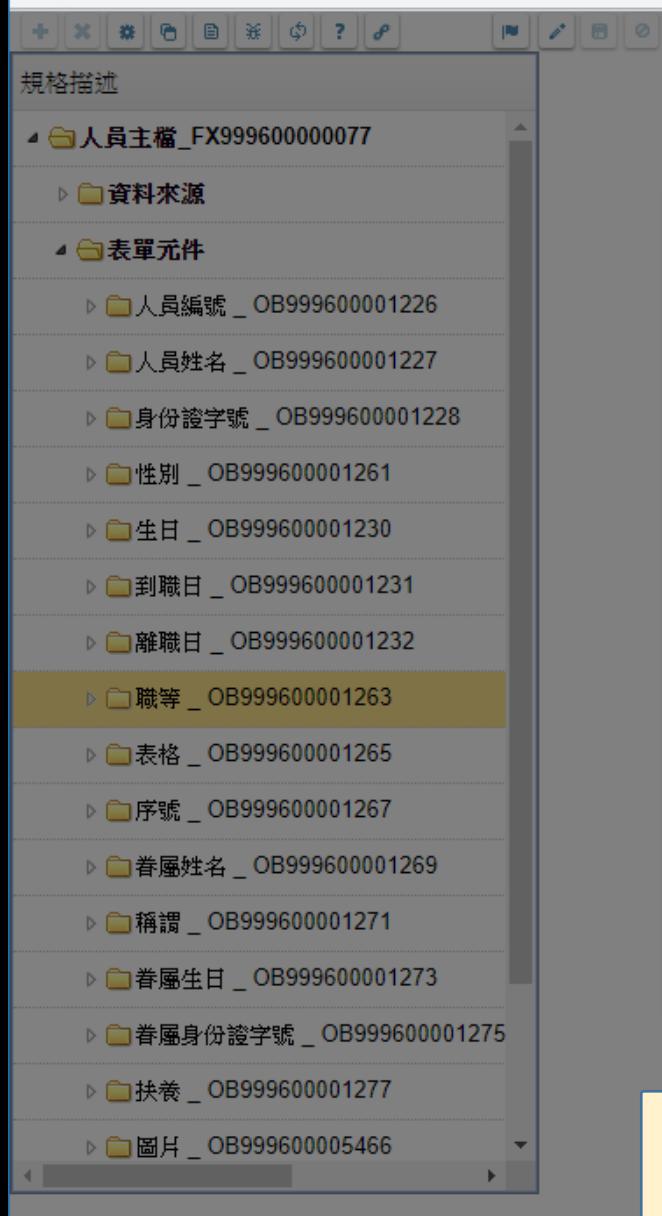

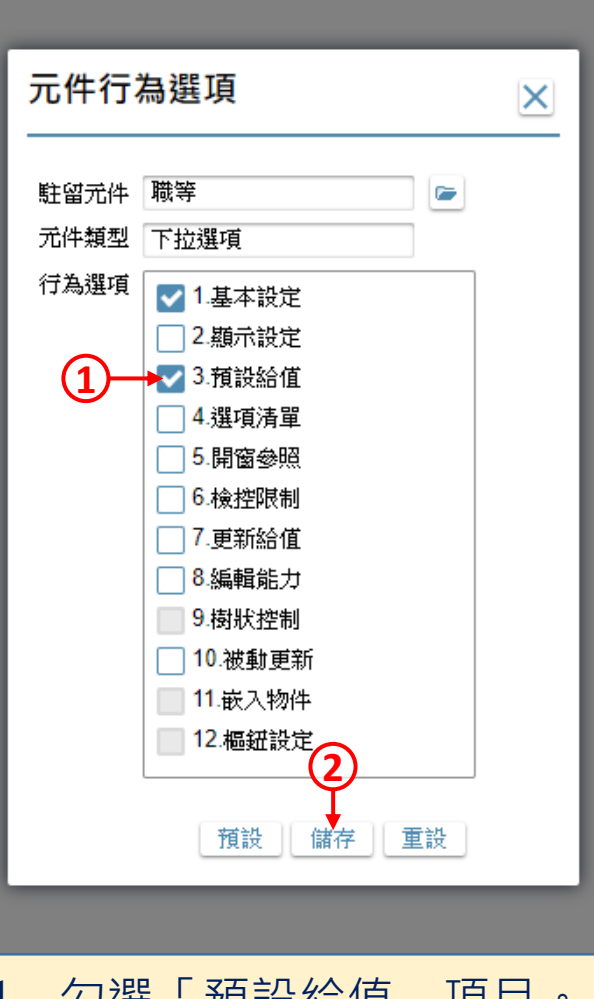

1. 勾選「預設給值」項目。 2. 按下儲存鍵。

![](_page_5_Picture_68.jpeg)

图 人員主檔 \_ FM999600000077 - Google Chrome

△ ide-1.arcare-robot.com/eco/SpecificationsView/Index?prjid=67&type=1&no=FM999600000077&prjCodePage=950&ver=&openUUID=d8462f2e-e04c-45...

![](_page_6_Picture_71.jpeg)

 $\hfill \square$  $\times$